## **Podział samochodów na schematy**

Grupuje bloki samochodów w schematy obciążenia.

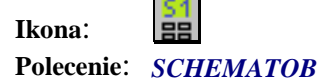

Za pomocą tego polecenia użytkownik ma możliwość przypisania kilku pojazdów do jednego przypadku obciążenia. W tym celu należy w pierwsze kolejności wskazać pojazdy, które maja wchodzić w skład jednego schematu obciążenia, a następnie wpisać nazwę schematu (np. S1). Może być utworzona dowolna liczba schematów, o dowolnej liczbie pojazdów w schemacie. Po eksporcie do programu Robot, każdy ze schematów będzie traktowany jako oddzielny przypadek obciążenia.